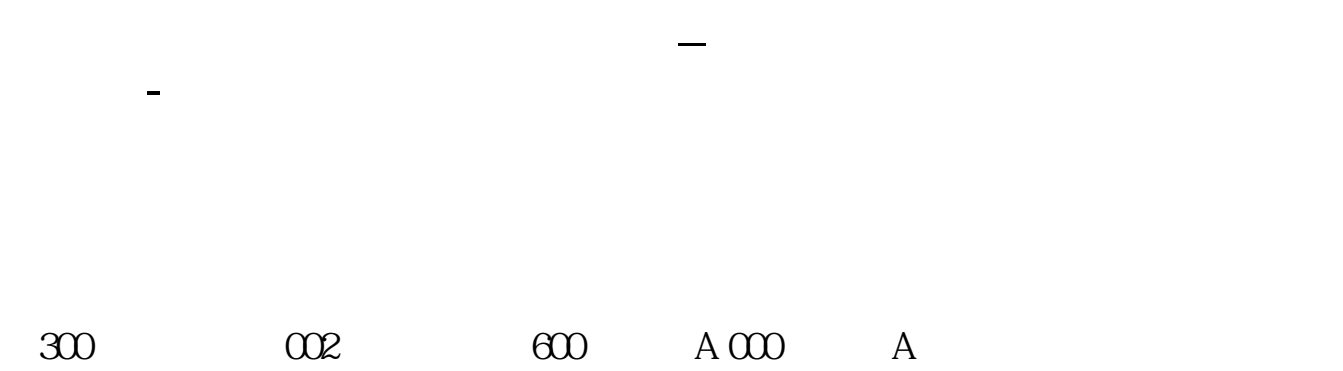

 $ok$ 

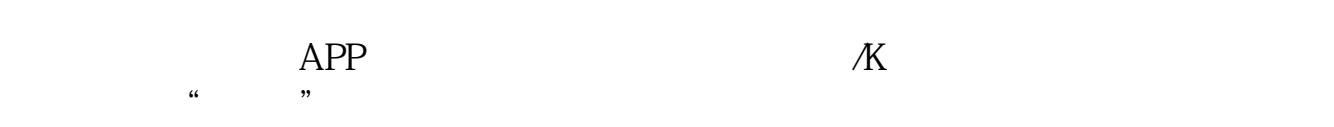

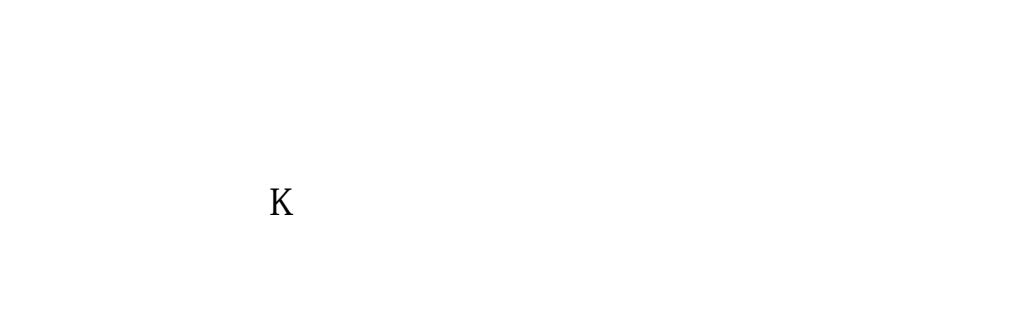

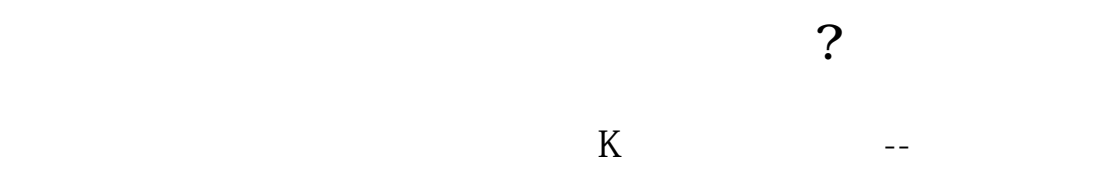

 $CTRL+R$ 

 $\frac{a}{a}$ 

 $F1O$ 

在证券交易系统中,点"功能"菜单,找到"基本资料"点进去,再进入"公司概

 $\mu$ 

 $C$ trl+r

 $A \quad 60 \quad B \quad 90$ <br> $000 \quad 002 \quad 300 \quad 000 \quad 002$ A 000 002 300 000 002 300  $00001$   $002001$   $30001$ B 20 2022 12 21

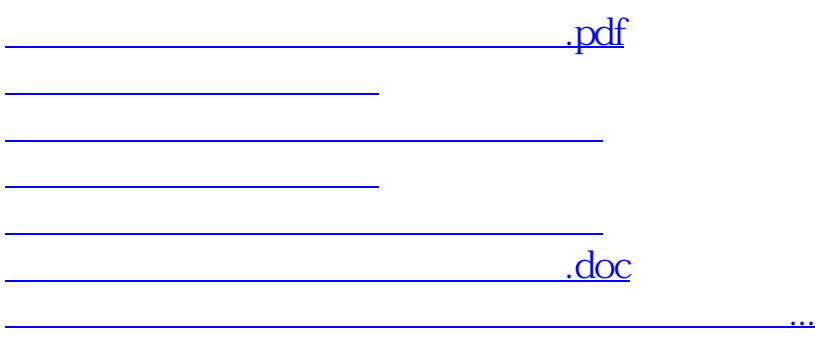

#!NwL!#

<https://www.gupiaozhishiba.com/chapter/61924338.html>